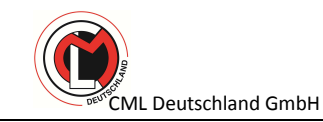

# **TOP BENDER 050-EDT**

## **- Bedienungsanleitung -**

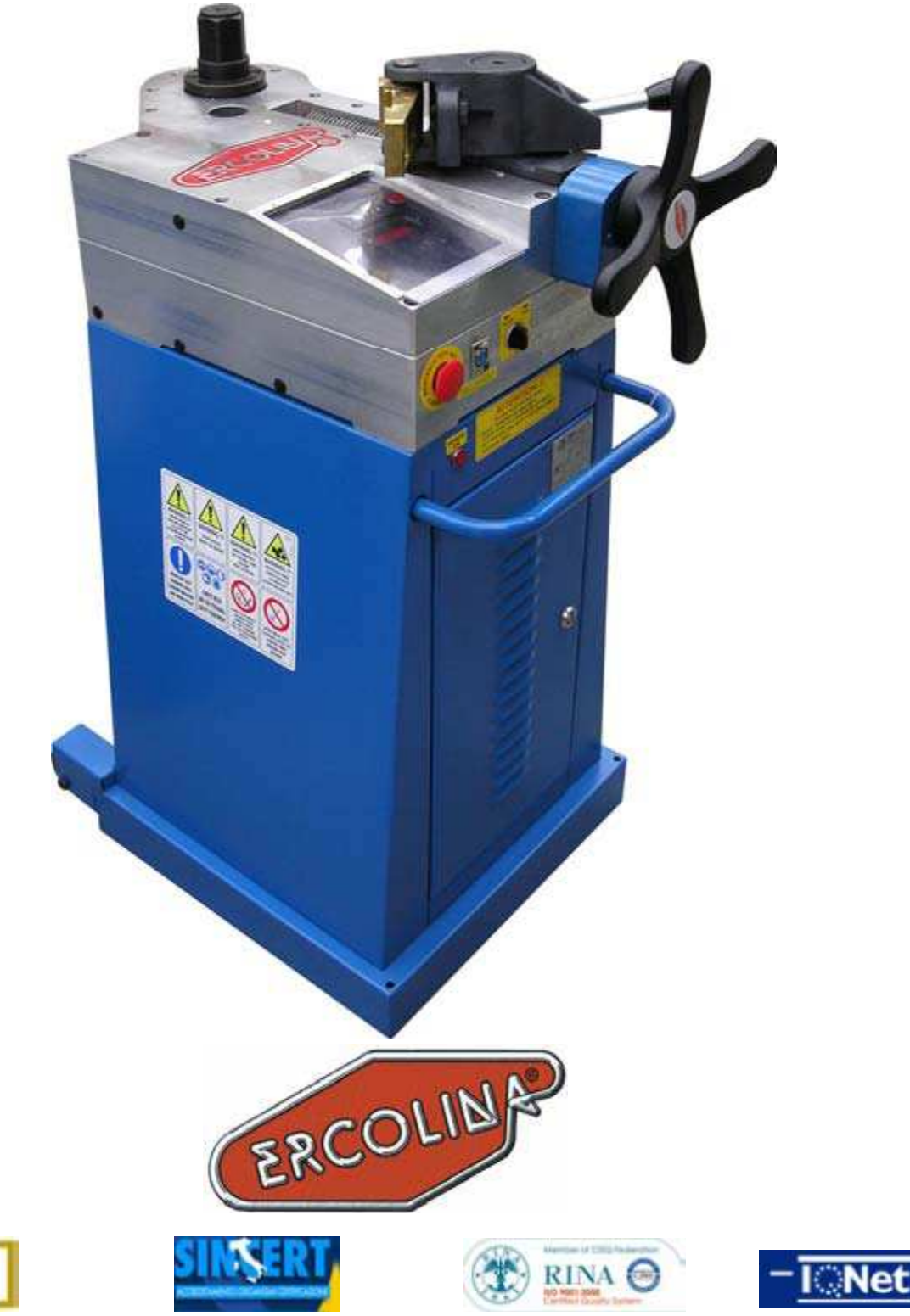

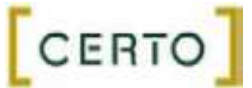

050-EDT Bedienungsanleitung Seite 1

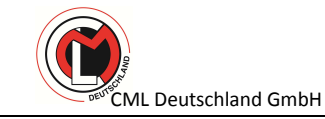

## **Sicherheitsrichtlinien**

Dieses Handbuch enthält Hinweise, die Ihrer persönlichen Sicherheit sowie dem Schutz der Produkte und der damit verbundenen Anlage vor Beschädigungen dienen. Sicherheitshinweise werden durch ein Warndreieck gekennzeichnet und je nach Risikograd in den folgenden Kategorien präsentiert:

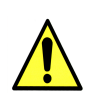

### **Gefahr**

Dieser Begriff weist auf eine unmittelbare Gefahrensituation hin, die, wenn sie nicht vermieden wird, zu tödlichen oder schweren Verletzungen oder erheblichen Sachschäden führt.

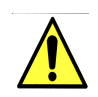

#### **Warnung**

Dieser Begriff weist auf eine potenzielle Gefahrensituation hin, die, wenn sie nicht vermieden wird, zu tödlichen oder schweren Verletzungen oder erheblichen Sachschäden führen kann.

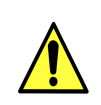

 $\overline{a}$ Ξ

 $\overline{a}$ 

#### **Vorsicht**

In Verbindung mit einem Sicherheitswarnsymbol weist dieses Symbol auf eine potenzielle Gefahrensituation hin, die, wenn sie nicht vermieden wird, zu geringfügigen bis mittelschweren Verletzungen oder Sachschäden führen kann.

#### **Vorsicht**

Ohne Verbindung mit einem Sicherheitssymbol weist dieses Symbol auf eine potenzielle Gefahrensituation hin, die, wenn sie nicht vermieden wird, zu Sachschäden führen kann.

#### **Hinweis**

Dieser Begriff weist auf wichtige Informationen in Verbindung mit dem Produkt hin oder verweist auf besonders beachtenswerte Teile des Dokuments.

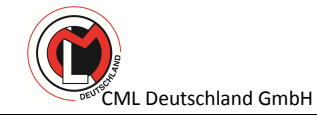

Das Gerät darf nur von qualifiziertem Personal in Betrieb genommen und betrieben werden.

Der Begriff "qualifiziertes Personal" in den Sicherheitshinweisen dieses Dokuments bezeichnet Personen, die autorisiert sind, Geräte, Systeme und Schaltkreise entsprechend den relevanten Sicherheitsvorschriften in Betrieb zu nehmen, zu erden und zu kennzeichnen.

## **Ordnungsgemäße Nutzung**

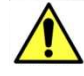

Bitte beachten Sie Folgendes:

Das Gerät darf nur für die in dem Katalog oder der technischen Beschreibung angegebenen Anwendungen genutzt und nur in Kombination mit den Anlagen, Komponenten und Geräten anderer Hersteller verwendet werden, sofern dies von CML International S.p.A. empfohlen oder genehmigt wird.

Dieses Produkt muss entsprechend den Spezifikationen transportiert, gelagert und installiert und sorgfältig gewartet und betrieben werden, um seine korrekte und sichere Funktion zu gewährleisten.

## **Hinweise**

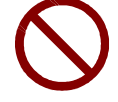

Verbinden oder trennen Sie die Kommunikationskabel der Host-PLC-Steuerung und der Touchscreen-Einheit nicht während der Touchscreen-Bildschirm eingeschaltet ist.

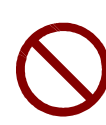

Drücken Sie nicht zu fest oder mit einem harten Gegenstand auf den Bildschirm der Touchscreen-Einheit, da dies den Bildschirm beschädigen kann. Drücken Sie außerdem nicht mit einem spitzen Gegenstand auf den Bildschirm, wie etwa der Spitze eines mechanischen Stifts oder einem Schraubenzieher, da der Bildschirm hierdurch beschädigt werden kann.

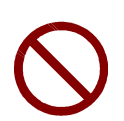

Betreiben Sie die Maschine nicht in Umgebungen, in denen plötzliche erhebliche Temperaturschwankungen auftreten können. Diese Temperaturänderungen können zu Kondensation innerhalb des Schaltschranks oder des Bildschirms und damit zu eventuellen Fehlfunktionen führen.

Betreiben und lagern Sie das Pult nicht in Umgebungen, in denen es direktem Sonnenlicht, hohen Temperaturen sowie übermäßigem Staub, Feuchtigkeit und Vibrationen ausgesetzt sein kann.

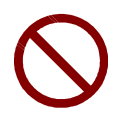

Betreiben oder lagern Sie das Pult nicht in Umgebungen, in denen Chemikalien verdampfen oder in der Luft vorhanden sind. Ätzende Chemikalien: Säure, Alkalien, salzhaltige Flüssigkeiten Entflammbare Chemikalien: organische Lösungsmittel

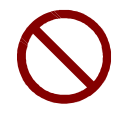

Verwenden Sie keinen Farbverdünner und keine organischen Lösungsmittel, um Schmutz oder Öl von der Oberfläche des Bildschirms zu entfernen. Verwenden Sie stattdessen ein mit einem verdünnten neutralen Reinigungsmittel befeuchtetes Tuch.

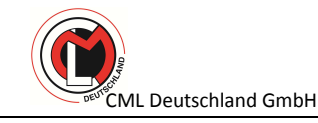

## **Hinweise**

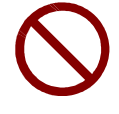

Verwenden oder lagern Sie das Pult nicht in Bereichen mit direktem Sonnenlicht, da die UV-Strahlen die LCD-Qualität beeinträchtigen können.

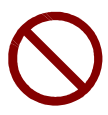

Warten Sie nach dem Ausschalten der Touchscreen-Einheit einige Sekunden, bis Sie das Gerät wieder einschalten. Die Touchscreen-Einheit funktioniert eventuell nicht richtig, wenn sie zu schnell wieder eingeschaltet wird.

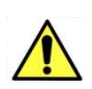

Die Flüssigkeit des LCD-Bildschirms enthält einen Reizstoff. Wenn der Bildschirm beschädigt wird und Ihre Haut mit der Flüssigkeit in Kontakt gerät, spülen Sie den Bereich mindestens 15 Minuten mit laufendem Wasser. Wenn die Flüssigkeit in Ihre Augen gerät, spülen Sie die Augen sofort für mindestens 15 Minuten mit laufendem Wasser und suchen Sie einen Arzt auf.

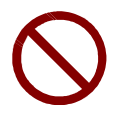

Verwenden Sie das Pult nur in geschlossenen Räumen.

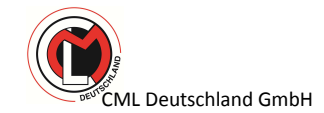

## **1. WIE MAN DAS BIEGESEGMENT UND DEN GLEITSCHUH WÄHLT.**

Die Wahl des Werkzeuges (Biegesegment und Gleitschuh) hängt von den Rohreigenschaften (Durchmesser, Wandstärke und den zu biegenden Radius) ab.

Für eine richtige Wahl des Werkzeuges empfehlen wir Ihnen, in unserem Ercolina Hauptkatalog nachzuschlagen oder sich mit einem unserer Verkaufsbüros in Verbindung zu setzen. Für spezielle Anwendungen (Profilbiegen, Sonderradien und bei in unserem Katalog nicht verzeichneten Materialien) steht Ihnen unser Kundenberatungscenter für eine Machbarkeitsstudie zur Verfügung.

Bei der Handhabung des Werkstückes und dem Anbringen oder Austauschen von Segment und Gleitschuh ist der Gebrauch von Schutzhandschuhen erforderlich. Zudem sollte darauf geachtet werden, dass die Maschine bei einem Werkzeugwechsel ausgeschaltet ist. In dem Fall, dass ein Segment das Gewicht von 30 kg überschreitet, empfehlen wir, es von oben durch ein Hilfsmittel zu sichern, um das Segment auf die Sechskantwelle aufzusetzen.

## **2. Das Werkzeug installieren**

2.1. Installieren Sie die passende Sechskantwelle auf der Maschine, so dass die auf der Sechskantwelle gekennzeichnete Null nach der auf der Maschine gekennzeichneten Null ausgerichtet ist.

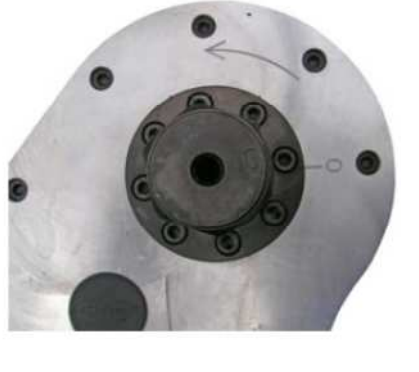

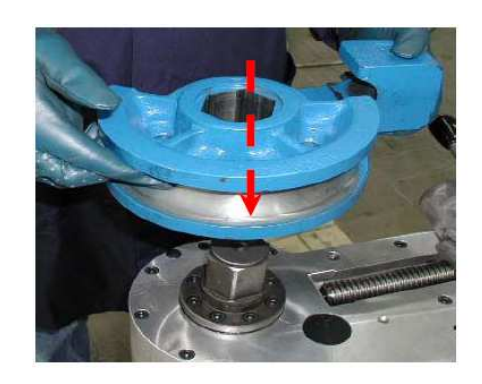

- 2.2. Ebenso muss das Segment auf die Sechskantwelle auf gebracht werden, hier ist wiederum sicher zu stellen, dass die auf dem Segment gekennzeichnete Null nach der auf der Sechskantwelle gekennzeichneten Null ausgerichtet ist.
- 2.3. Setzen Sie den Gleitschuh in seine Halterung ein (bei massiven Profilen oder bei einer hohen Wandstärke ersetzt eine Rolle den Gleitschuh).

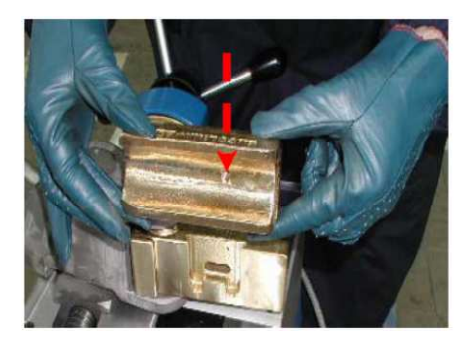

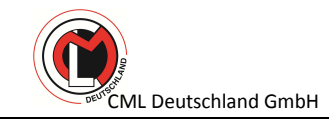

## **3. Einrichten, programmieren und durchführen des Biegevorgangs der Maschine**

- 3.1. Einrichten
- 3.1.1. Ist das Werkzeug auf der Maschine installiert (siehe Punkt 2), fetten Sie den Gleitschuh mit dem mitgelieferten Biegefettspray ein.
- 3.1.2. Setzten Sie das Rohr in das Biegesegment ein.
- 3.1.3 Durch drehen des Handrades den Gleitschuh an das Rohr annähern. Es ist ein straffer Druck auf das Rohr notwendig, um Wellen und Ovalität in der Biegung zu vermeiden.

#### 3.2. Programmierung

Versichern Sie sich, dass die Sechskantwelle und das eingerichtete Segment sich auf der Nullposition befindet.

Programmieren Sie die erforderliche Biegung wie in Abbildung 1 gezeigt.

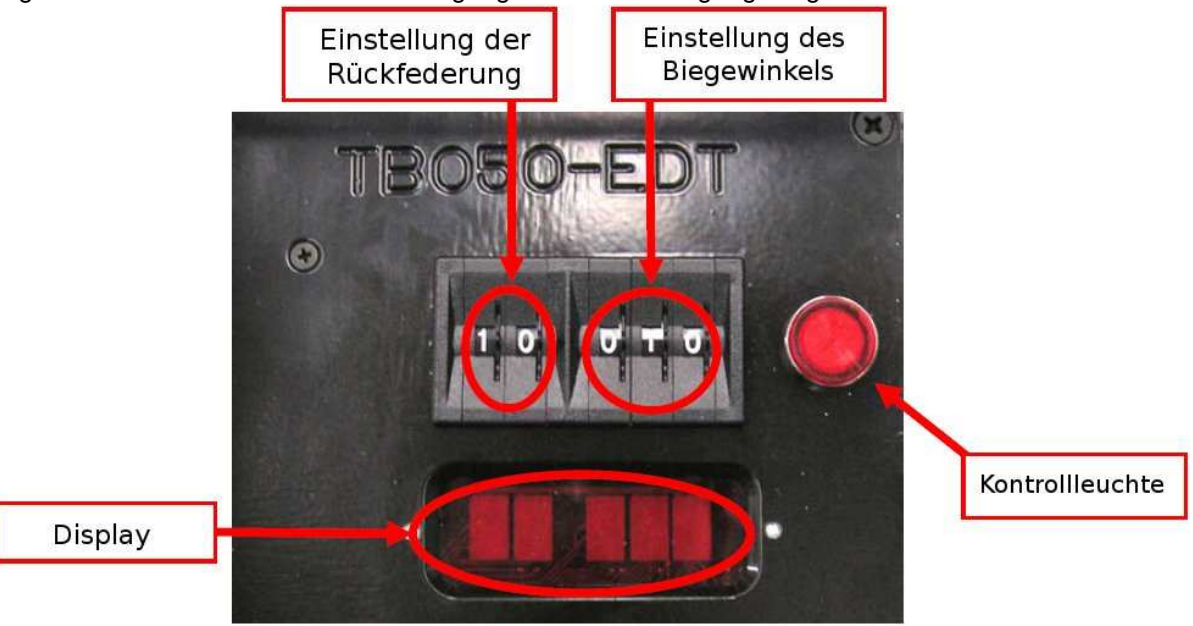

Abbildung 1

#### 3.3. Biegevorgang

Wenn die Programmierung einmal steht, gehen Sie wie folgt vor:

- 3.3.1. Drücken Sie das Fußpedal mit der Beschriftung "Biegen" oder drehen Sie den Biegeschalter im Uhrzeigersinn auf "Biegen" und bleiben Sie darauf, bis das Segment zu dem ausgewählten Winkel rotiert und automatisch stoppt. Der programmierte Winkel und die eingestellte Rückfederung bleiben selbst beim Ausschalten der Maschine erhalten.
- 3.3.2. Drücken Sie das Fußpedal mit der Beschriftung "zurück" oder drehen Sie den Biegeschalter gegen den Uhrzeigersinn auf "zurück". Das Segment kehrt zur Nullposition zurück.